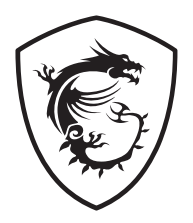

# **ARTYMIS-serie LCD-monitor**

MPG ARTYMIS 343CQR (3DB2)

## Inhoudsopgave

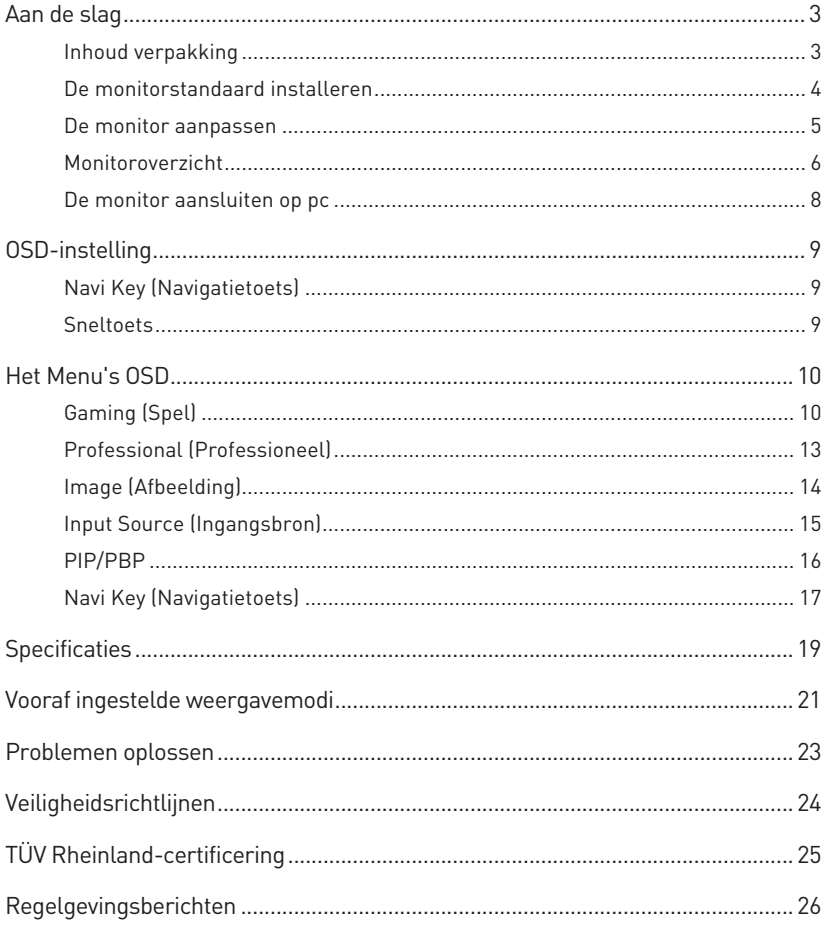

## Revisie

V1.0, 2020/10

# <span id="page-2-0"></span>**Aan de slag**

Dit hoofdstuk biedt u informatie over de procedures voor de hardwareinstellingen. Tijdens het aansluiten van apparaten moet u voorzichtig te werk gaan bij het hanteren van de apparaten en een geaarde polsriem gebruiken om statische elektriciteit te voorkomen.

#### **Inhoud verpakking**

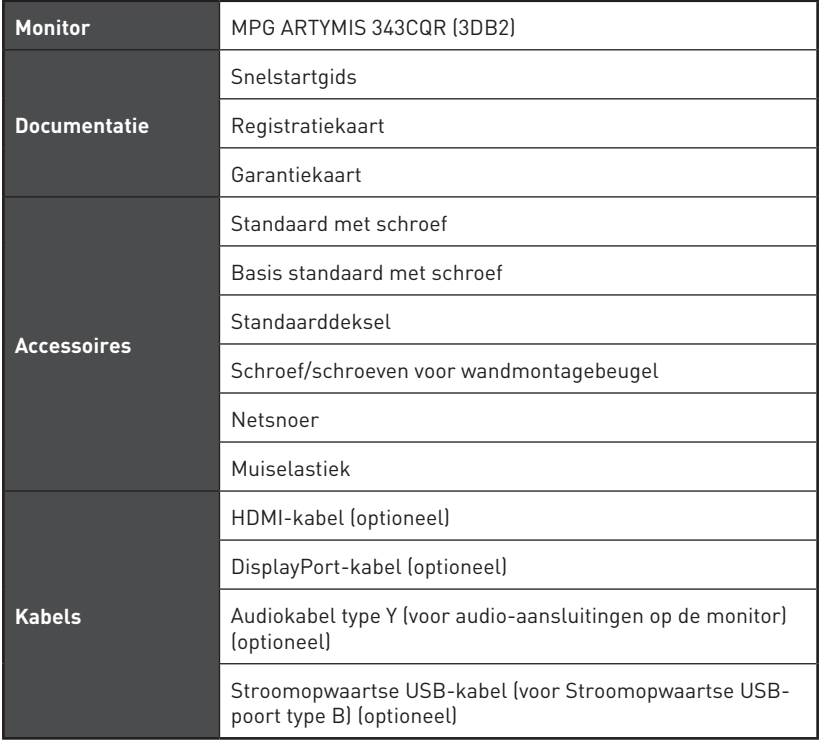

## **⚠Belangrijk**

- **∙** Neem contact op met uw plaats van aanschaf of lokale distributeur indien enige van de items zijn beschadigd of ontbreken.
- **∙** Inhoud van verpakking kan variëren per land.

#### <span id="page-3-0"></span>**De monitorstandaard installeren**

- **1.** Laat de monitor in de beschermende schuimverpakking. Lijn de grendels van de standaard uit met de monitor. Zet de standaard vast met schroeven.
- **2.** Sluit de basis van de standaard aan op de standaard en draai de schroef vast om de standaard te bevestigen.
- **3.** Lijn de grendels uit om het standaarddeksel te plaatsen.
- **4.** Pas de hoek van de standaard aan en zorg ervoor dat de standaardmontage goed is geïnstalleerd voordat u de monitor rechtop zet.

## **⚠Belangrijk**

- **∙** Verwijde de schroeven indien nodig uit de monitorgroef voorafgaand aan installatie van de standaard.
- **∙** Plaats de monitor op een zacht, beschermd oppervlak voor het vermijden van bekrassen van het weergavepaneel.
- **∙** Gebruik geen scherpte objecten op het paneel.
- **∙** De groef voor het installeren van de standaardbeugel kan ook worden gebruikt voor wandmontage. Neem contact op met uw dealer voor de juiste wandmontageset.

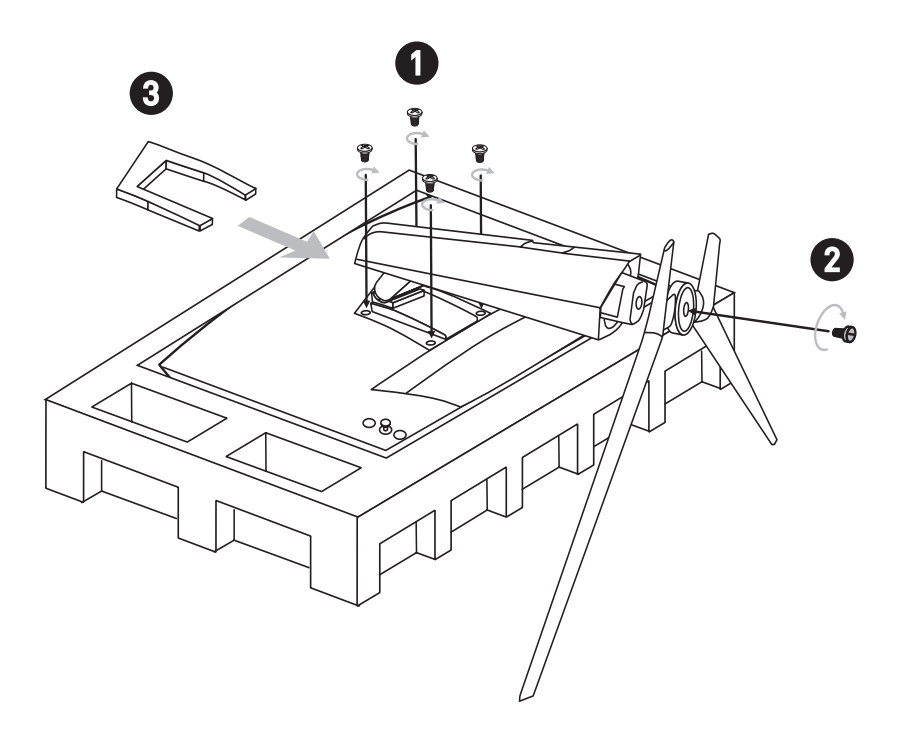

#### <span id="page-4-0"></span>**De monitor aanpassen**

Deze monitor is ontworpen voor het maximaliseren van uw weergavecomfort met de afstelcapaciteiten.

# **⚠Belangrijk**

- **∙** Vermijd het aanraken van het weergavepaneel bij het afstellen van de monitor.
- **∙** Kantel de monitor enigszins naar achteren voorafgaand aan scharnieren.

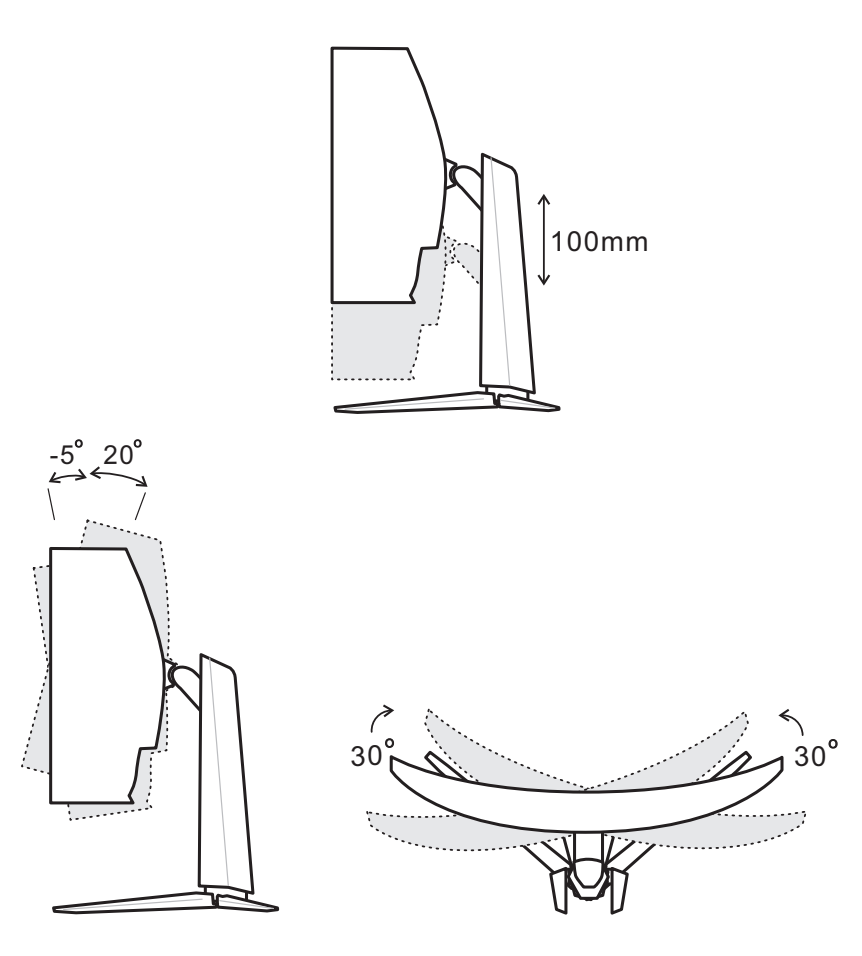

#### <span id="page-5-0"></span>**Monitoroverzicht**

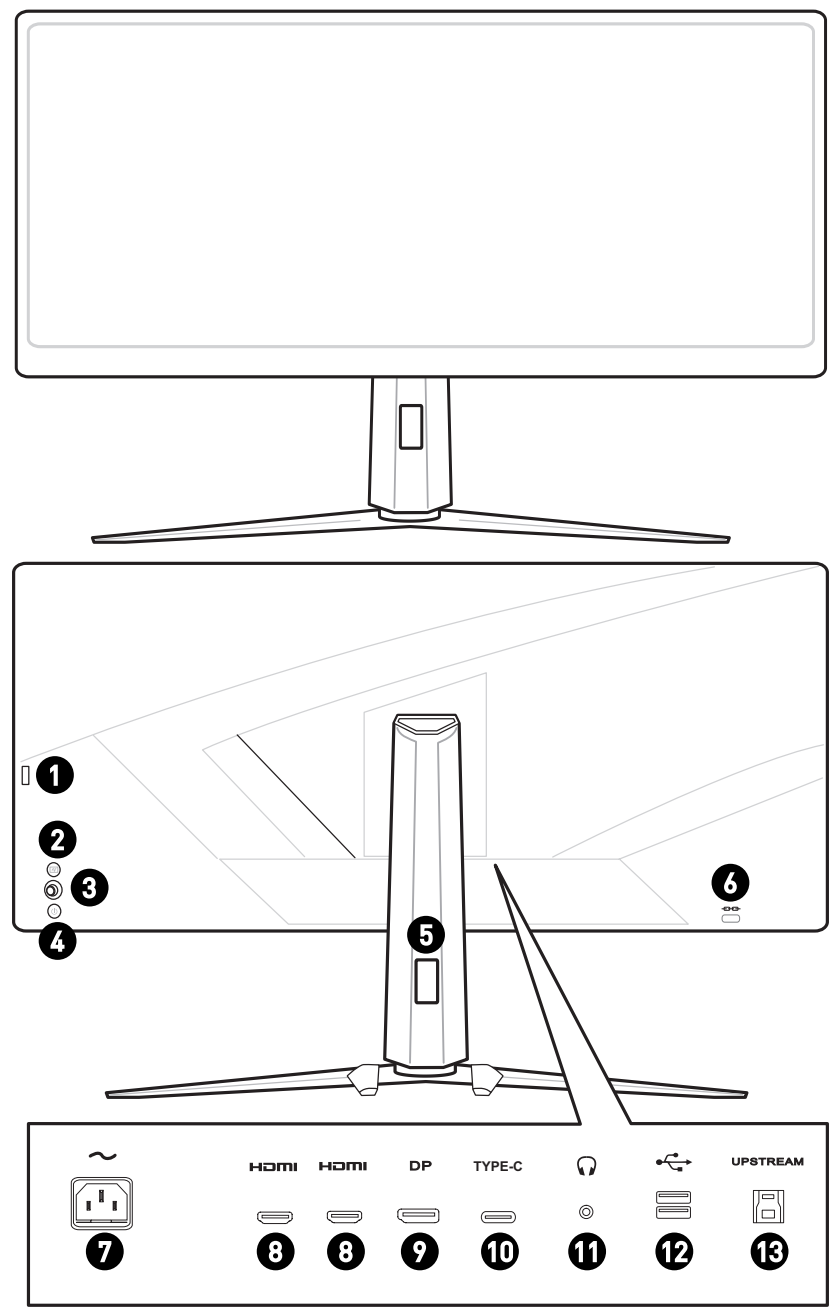

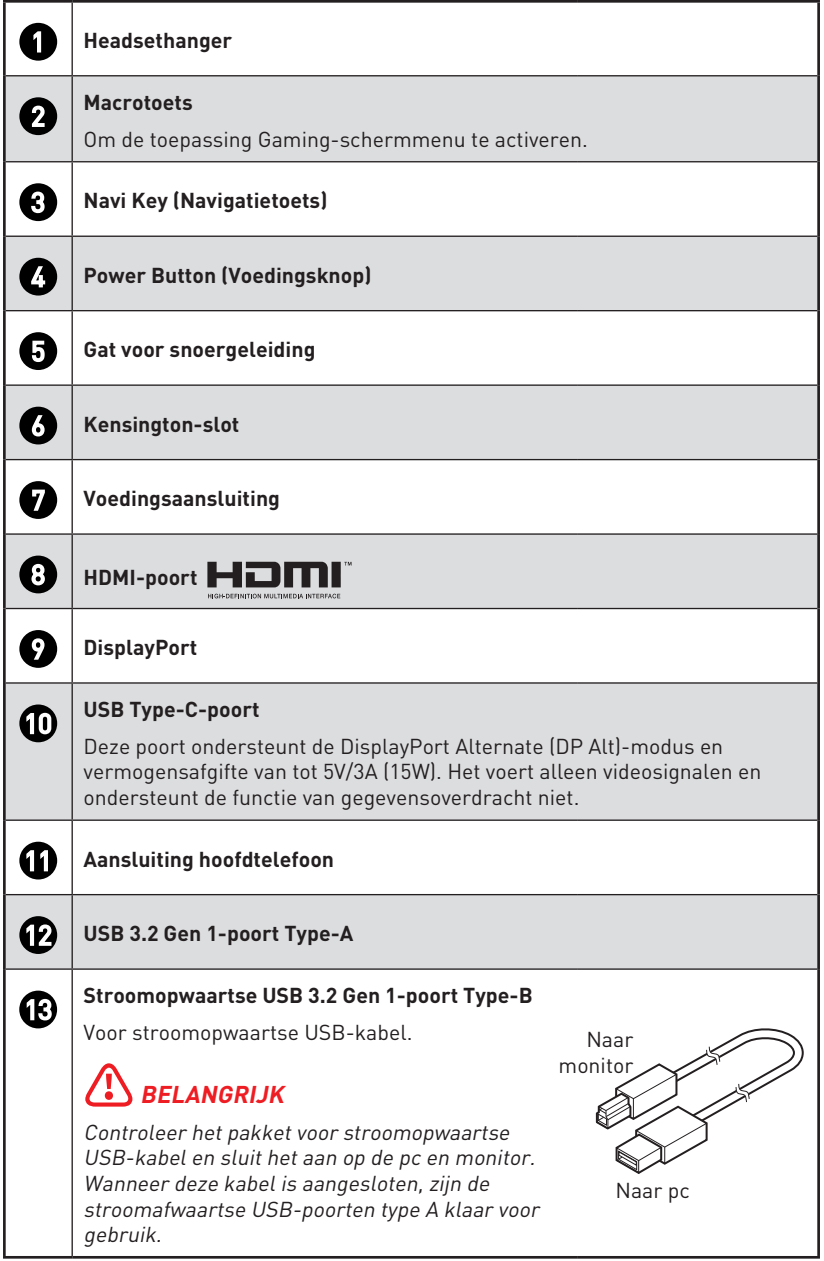

#### <span id="page-7-0"></span>**De monitor aansluiten op pc**

- **1.** Schakel uw computer uit.
- **2.** Sluit de HDMI/DisplayPort-kabel aan van de monitor op uw computer.
- **3.** Sluit het stroomsnoer aan op de voedingsaansluiting van de monitor. (Afbeelding A)
- **4.** Sluit de voedingskabel aan op het stopcontact. (Afbeelding B)
- **5.** Schakel de monitor in. (Afbeelding C)
- **6.** Schakel de computer in en de monitor detecteert automatisch de signaalbron.

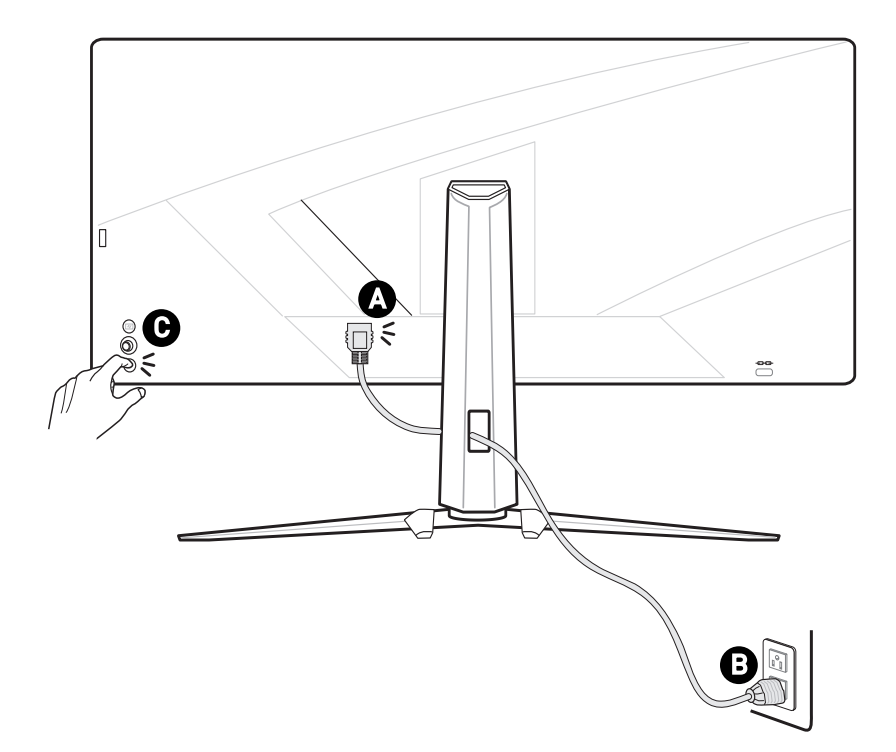

## <span id="page-8-0"></span>**OSD-instelling**

Dit hoofdstuk bevat belangrijke informatie over OSD-instelling.

## **⚠Belangrijk**

Alle informatie is onderhevig aan wijzigingen zonder voorafgaande kennisgeving.

## **Navi Key (Navigatietoets)**

De monitor wordt geleverd met een navigatietoets, een bediening in meerdere richtingen die helpt bij het navigeren in het OSD-menu.

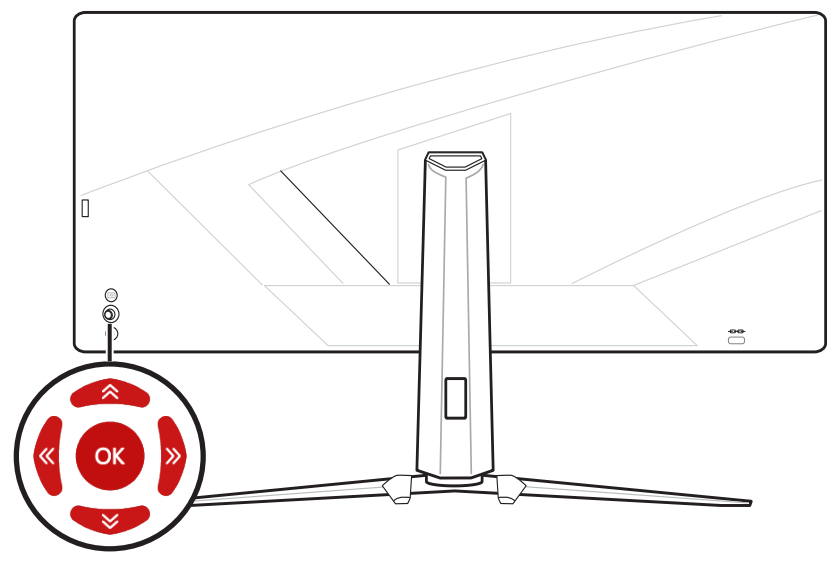

#### **Omhoog, omlaag, naar links, naar rechts:**

- **∙** Functiemenu's en items selecteren
- **∙** functiewaarden afstellen
- **∙** functiemenu's openen/verlaten

#### **Druk op (OK):**

- **∙** het OSD (On-Screen Display) starten
- **∙** Submenu's openen
- **∙** Een selectie of instelling bevestigen

#### **Sneltoets**

- **∙** Gebruikers kunnen naar de functiemenu's Game Mode (Spelmodus), Screen Assistance (Schermhulp), Alarm Clock (Alarmklok) en Input Source (Ingangsbron) gaan door de navigatietoets omhoog, omlaag, links of rechts te bewegen wanneer het OSD-menu inactief is.
- **∙** Gebruikers kunnen hun eigen sneltoetsen aanpassen voor het openen van verschillende functiemenu's.

## <span id="page-9-0"></span>**Het Menu's OSD**

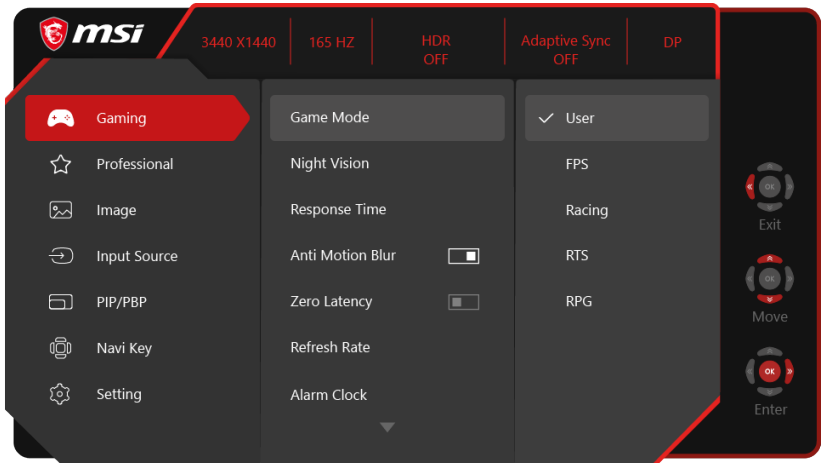

## **Gaming (Spel)**

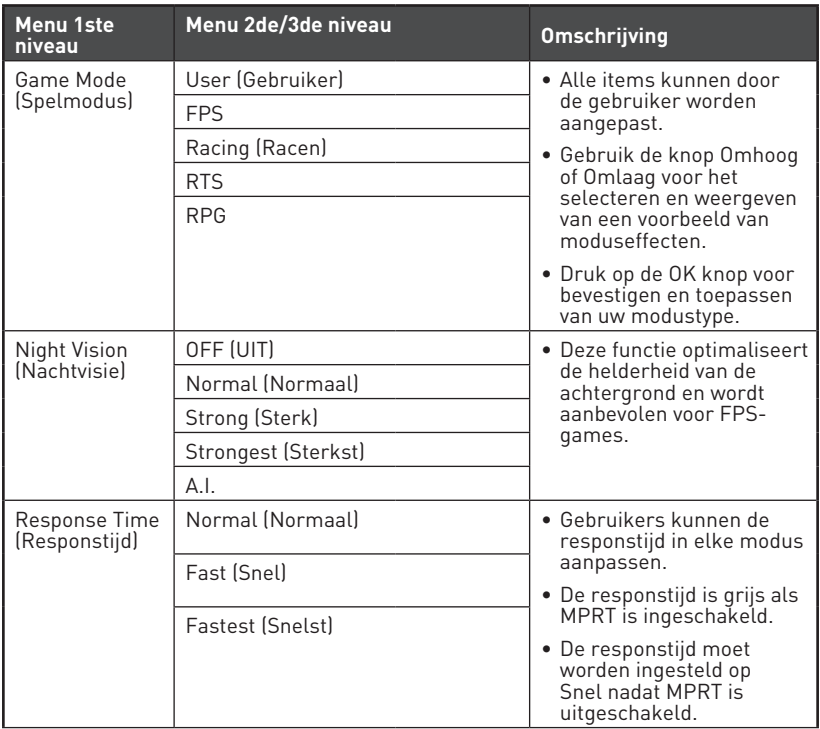

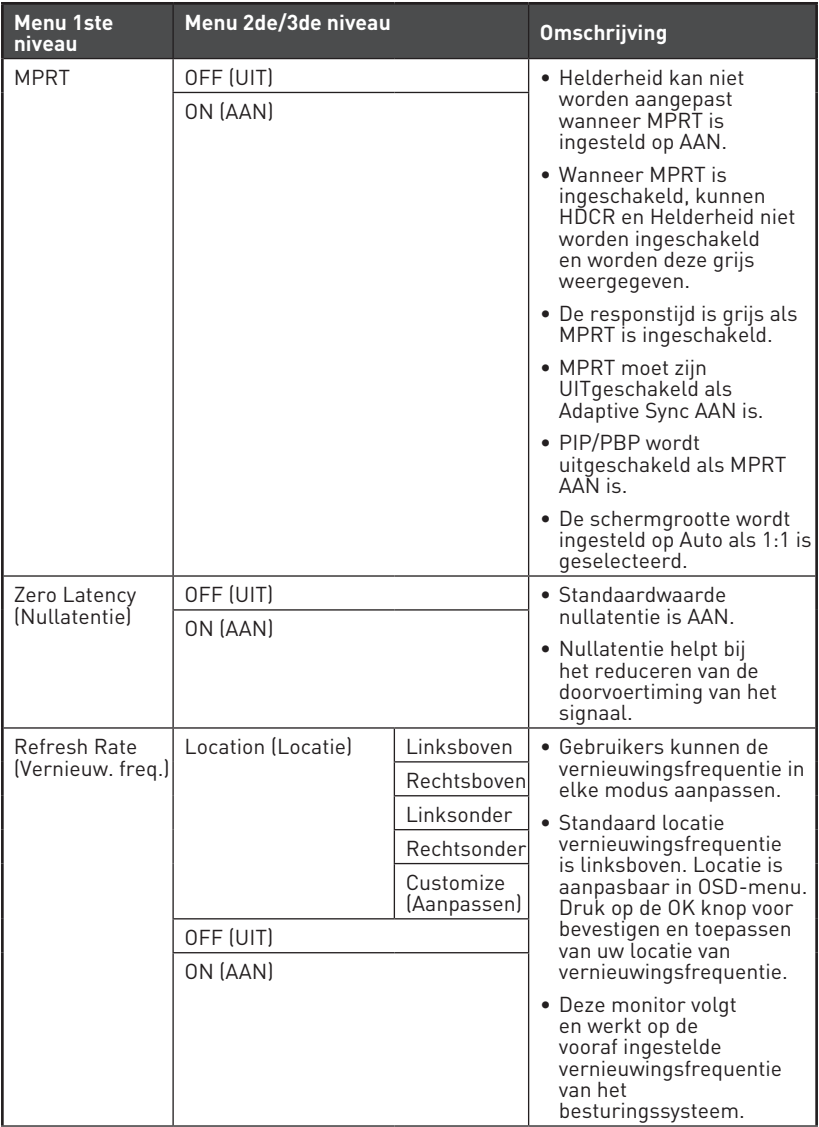

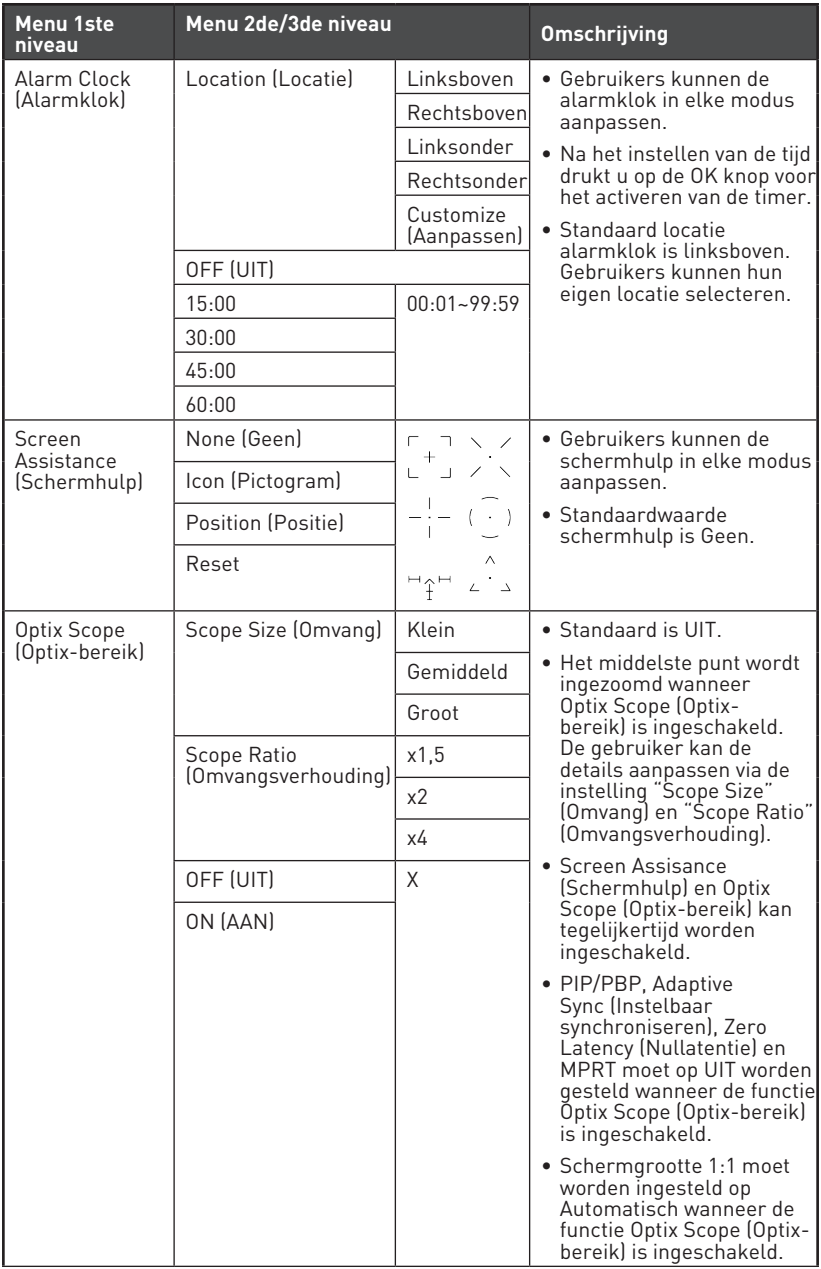

<span id="page-12-0"></span>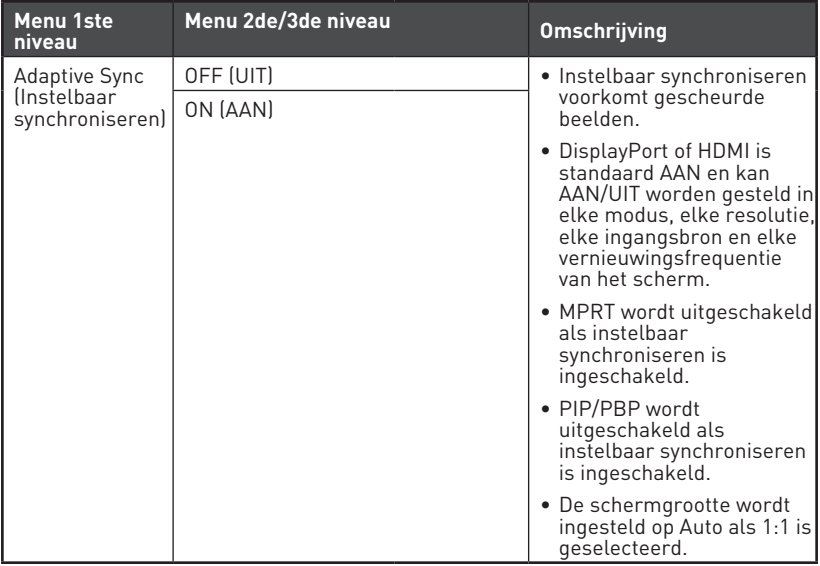

#### **Professional (Professioneel)**

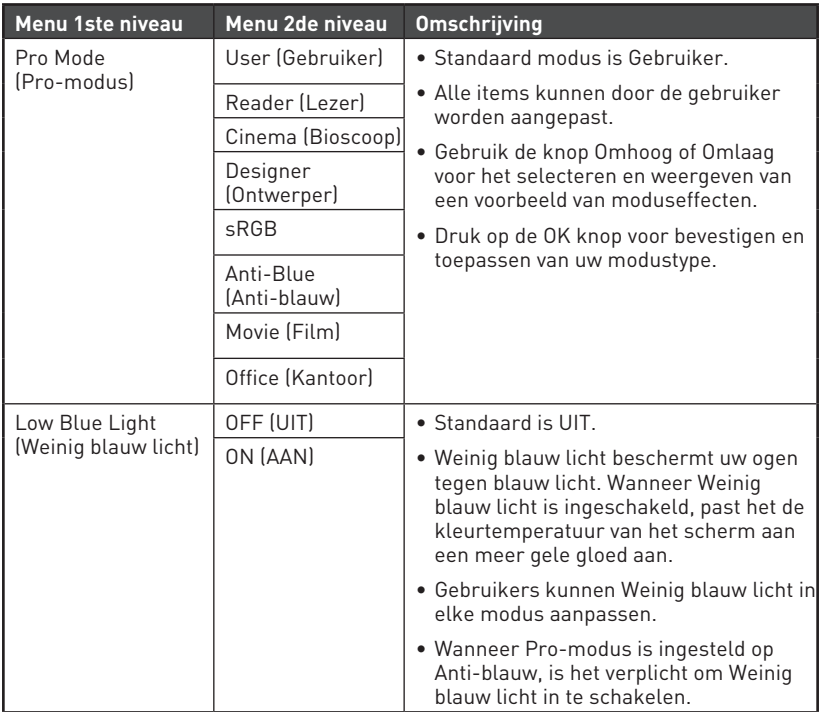

<span id="page-13-0"></span>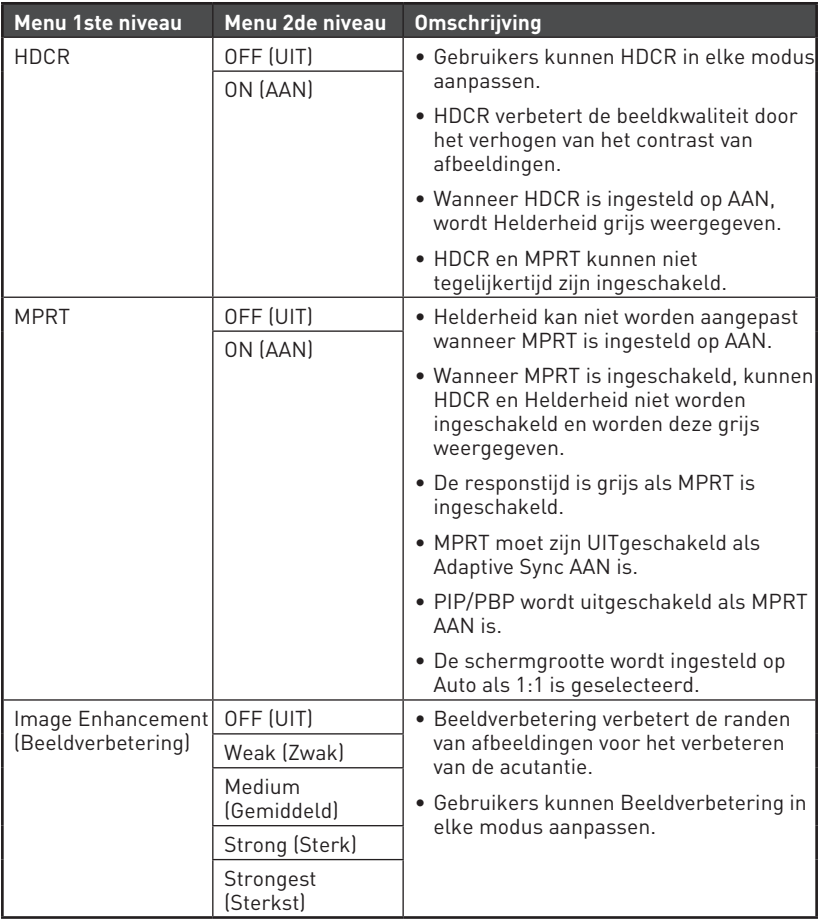

## **Image (Afbeelding)**

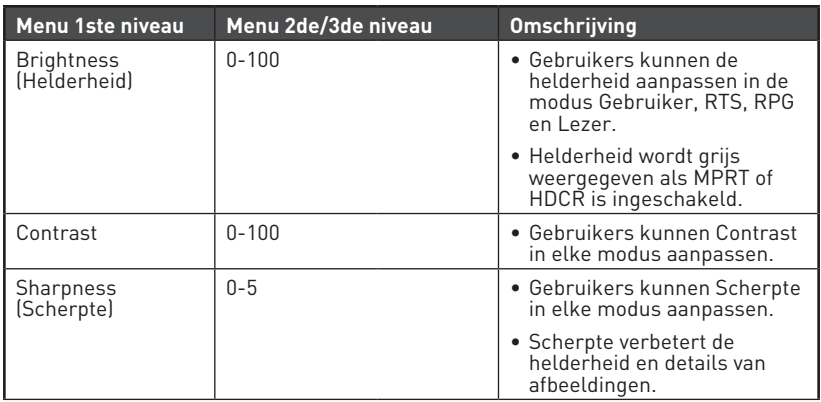

<span id="page-14-0"></span>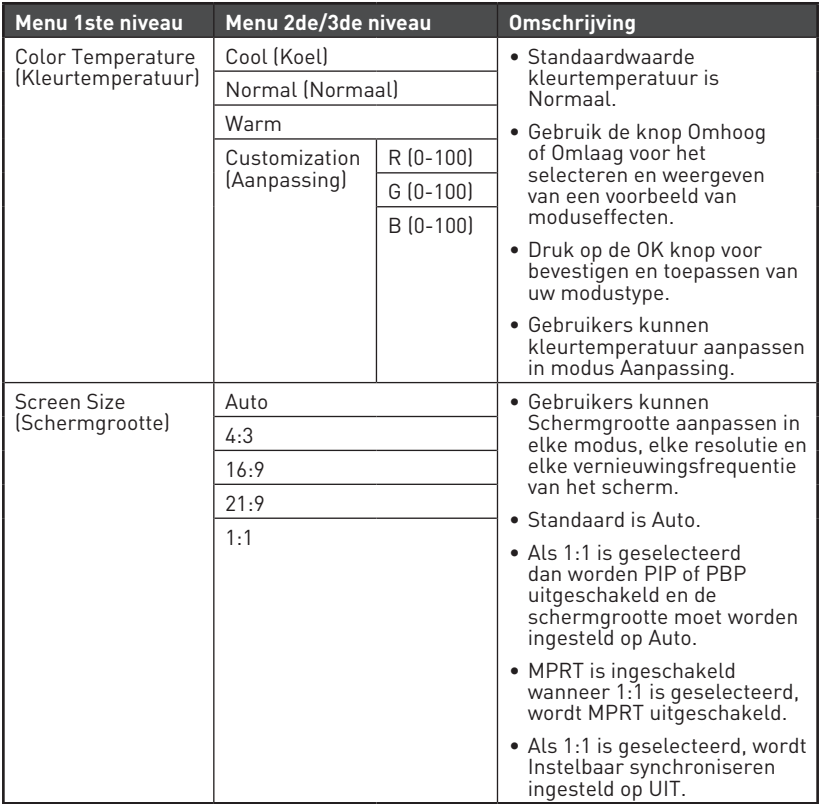

## **Input Source (Ingangsbron)**

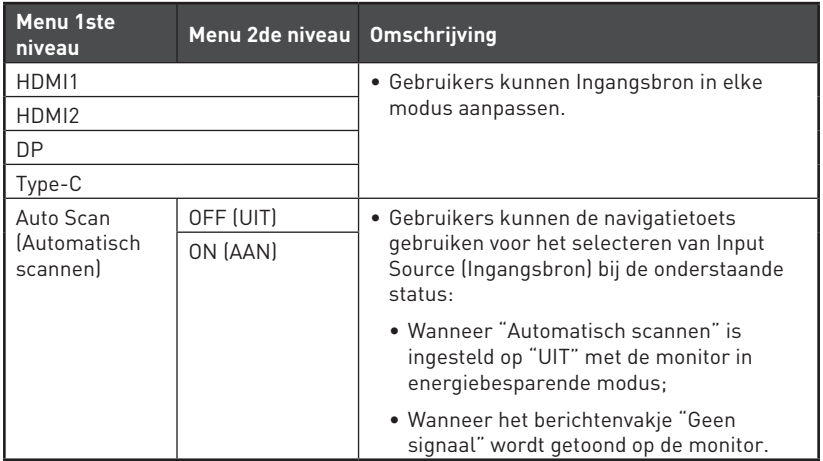

#### <span id="page-15-0"></span>**PIP/PBP**

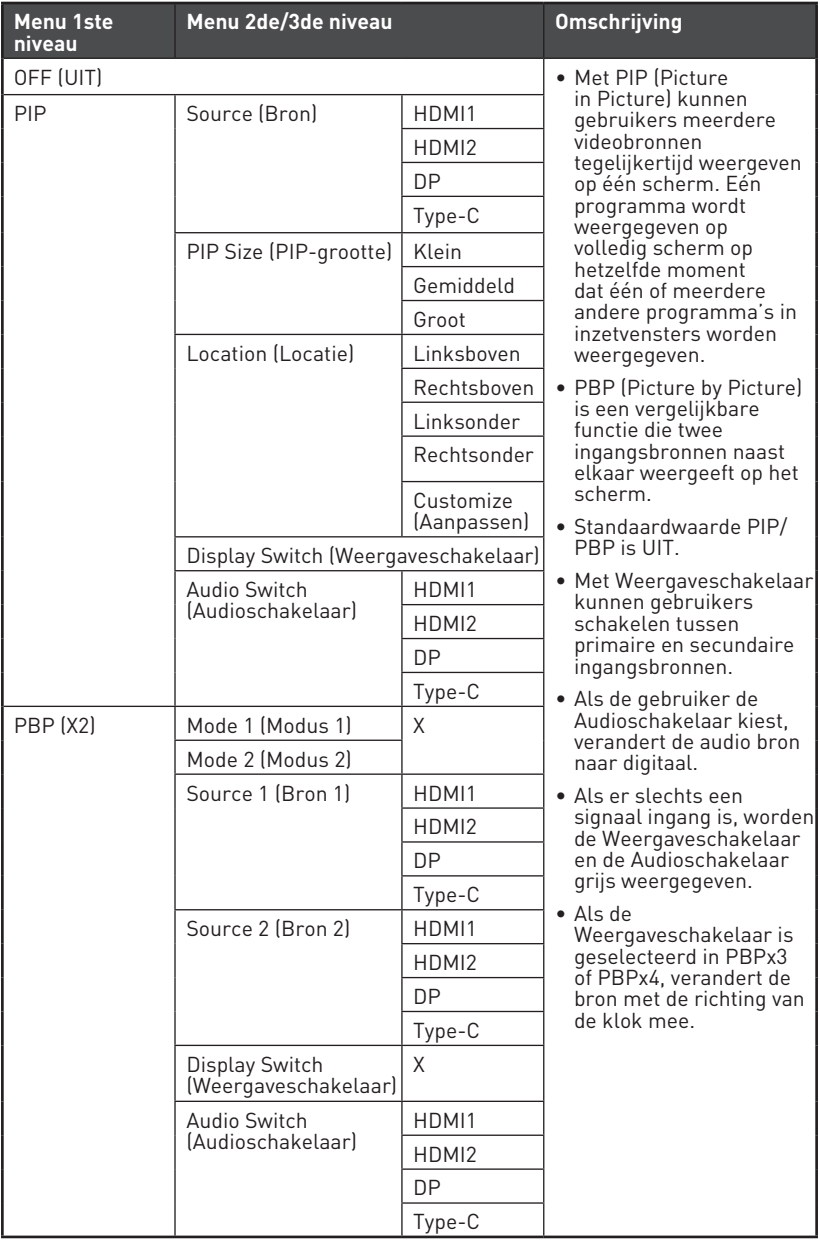

## <span id="page-16-0"></span>**Navi Key (Navigatietoets)**

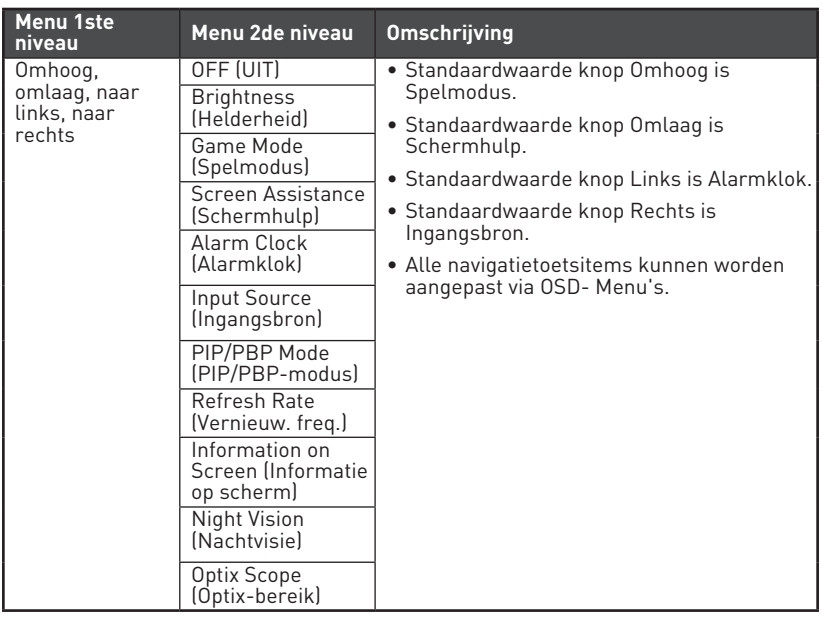

## **Setting (Instelling)**

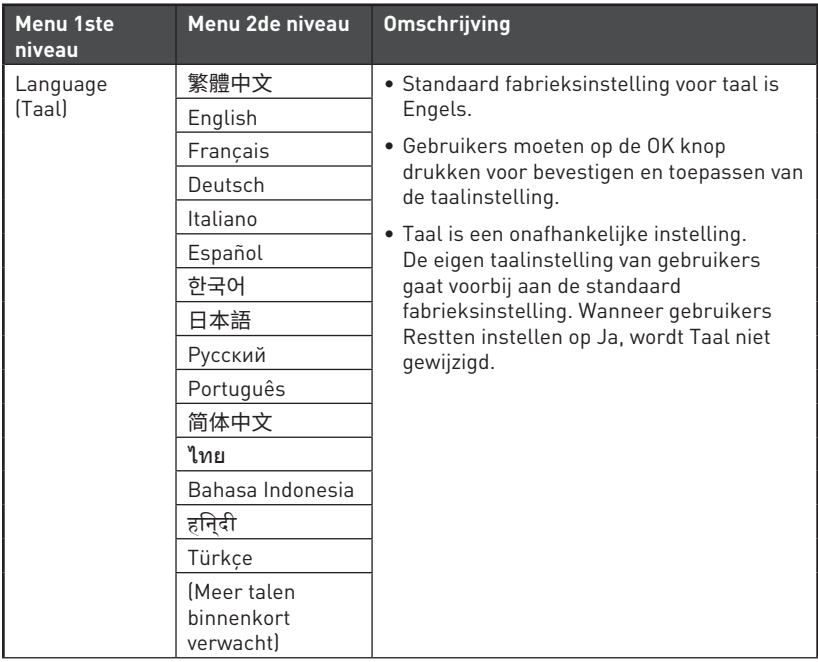

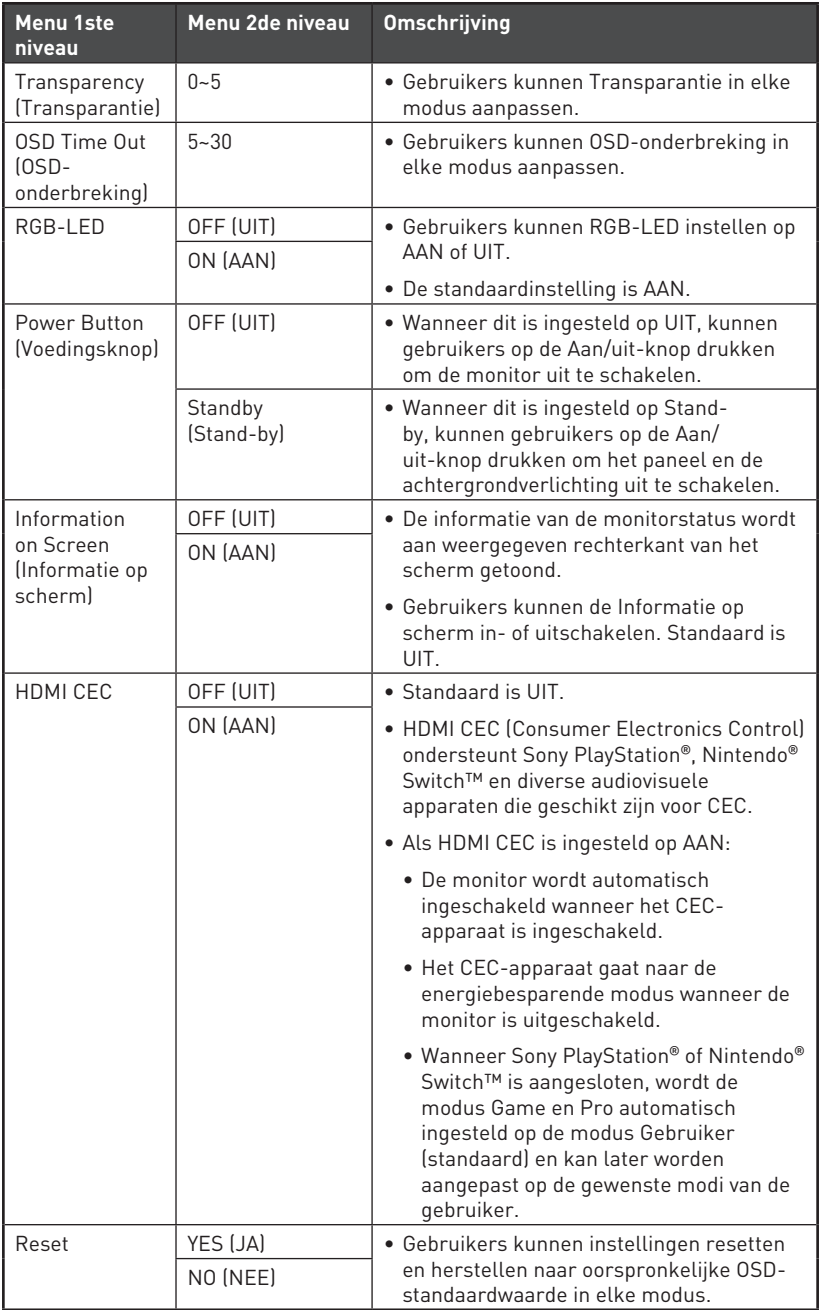

## <span id="page-18-0"></span>**Specificaties**

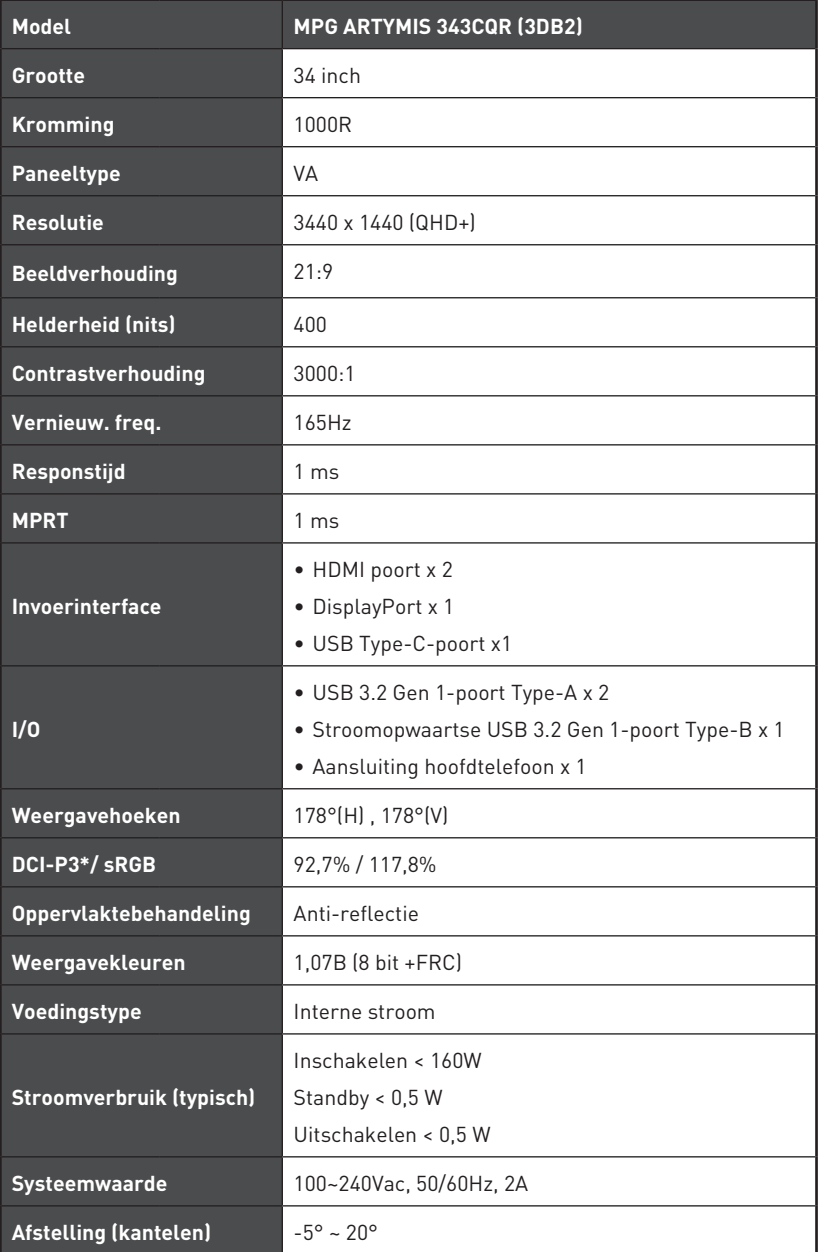

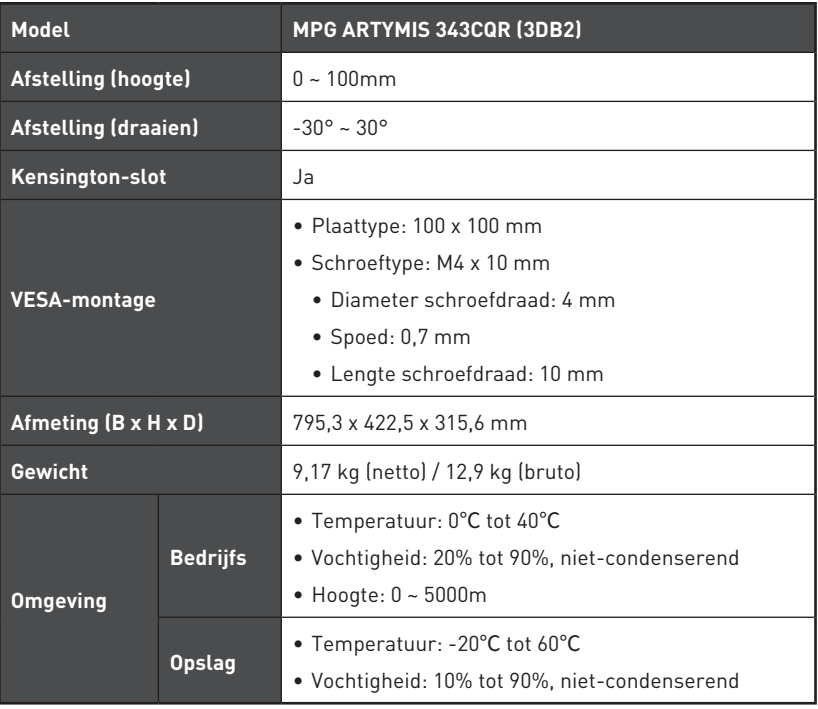

\* Gebaseerd op CIE1976-testnormen.

## <span id="page-20-0"></span>**Vooraf ingestelde weergavemodi**

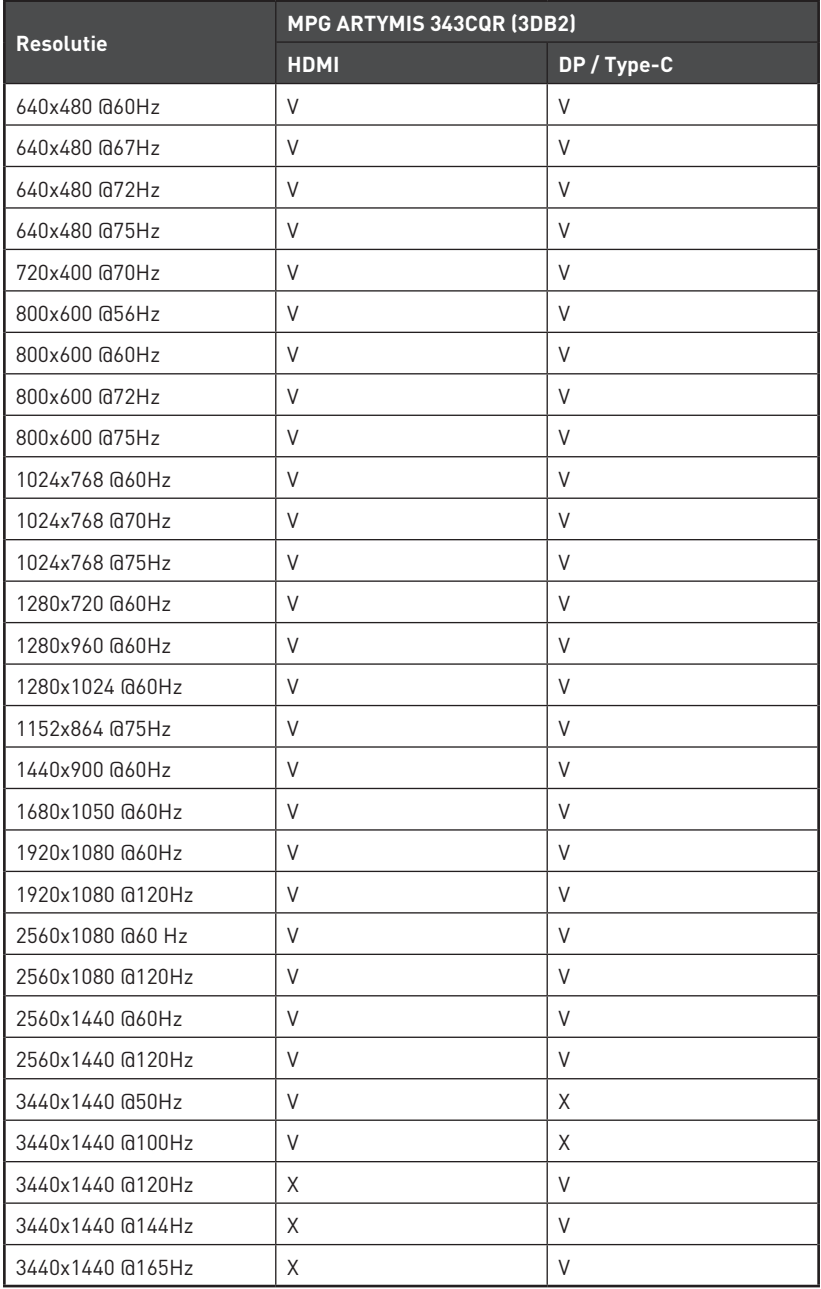

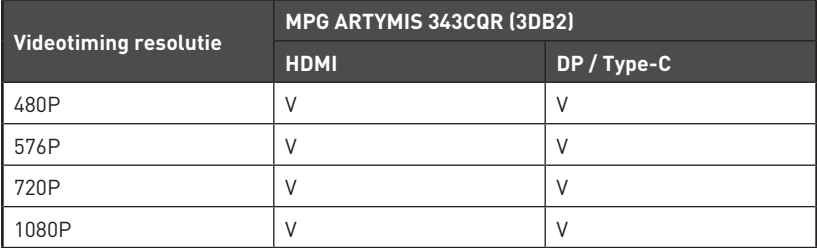

## <span id="page-22-0"></span>**Problemen oplossen**

#### **De Aan/Uit-LED is uit.**

- • Druk nogmaals op de aan/uit-knop van de monitor.
- Controleert of de voedingskabel van de monitor juist is aangesloten.

#### **Geen afbeelding.**

- • Controleer of de grafische kaart van de computer goed is geïnstalleerd.
- • Controleer of de computer en monitor zijn aangesloten op stopcontacten en zijn ingeschakeld.
- • Controleert of de signaalkabel van de monitor juist is aangesloten.
- • De computer staat mogelijk in de stand-bymodus. Druk op een toets om de monitor te activeren.

#### **De schermafbeelding heeft geen juiste grootte of is niet juist gecentreerd.**

• Raadpleeg vooraf ingestelde weergavemodi om de computer in te stellen op een geschikte instelling voor weergave van de monitor.

#### **Geen Plug & Play.**

- • Controleert of de voedingskabel van de monitor juist is aangesloten.
- • Controleert of de signaalkabel van de monitor juist is aangesloten.
- • Controleer of de computer en grafische kaart compatibel zijn met Plug & Play.

#### **De pictogrammen, het lettertype of het scherm is wazig, onscherp of heeft kleurproblemen.**

- • Vermijd het gebruik van videoverlengsnoeren.
- • Stel de helderheid en het contrast in.
- • Stel de RGB-kleur af of stem de kleurtemperatuur af.
- • Controleert of de signaalkabel van de monitor juist is aangesloten.
- • Controleer op gebogen pennen op de aansluiting van de signaalkabel.

#### **De monitor begint te flikkeren of toont golven.**

- • Wijzig de vernieuwingsfrequentie zodat het past bij de capaciteiten van uw monitor.
- • Werk de stuurprogramma's van uw grafische kaart bij.
- • Houd de monitor weg van elektrische apparaten die elektromagnetische interferentie (EMI) kunnen veroorzaken.

## <span id="page-23-0"></span>**Veiligheidsrichtlijnen**

- **∙** Lees de veiligheidsrichtlijnen aandachtig en grondig door.
- **∙** Houd rekening met alle waarschuwingen op het apparaat of in de gebruikershandleiding.
- **∙** Verwijs onderhoud alleen naar gekwalificeerd personeel.
- **∙** Bewaar de bijgeleverde gebruikershandleiding zodat u deze later opnieuw kunt raadplegen.
- **∙** Om risico op brand of een schok te voorkomen, moet u dit apparaat weg houden van vochtigheid en hoge temperatuur.
- **∙** Leg dit apparaat op een stabiel vlak oppervlak voordat u het instelt.
- **∙** Zorg dat de stroomspanning binnen een veilig bereik valt en dat deze correct werd aangepast aan de waarde van 100~240V voordat u het apparaat aansluit op het stopcontact. Schakel de beschermende aardingspin op de stekker niet uit. Het apparaat moet aangesloten zijn op een geaard stopcontact.
- **∙** Koppel de stroomkabel altijd los of schakel de wandcontactdoos uit als het apparaat ongebruikt blijft voor een bepaalde tijd om een energieverbruik van nul te bereiken.
- **∙** De ventilator op het apparaat wordt gebruikt voor luchtconvectie en om oververhitting van het apparaat te voorkomen. Dek de ventilator niet af.
- **∙** Laat het apparaat niet achter in een omgeving die niet aangepast is en waar de opslagtemperatuur hoger is dan 60℃ of lager is dan -20℃, waardoor het apparaat kan worden beschadigd.
- **∙** OPMERKING: De maximale bedrijfstemperatuur bedraagt ongeveer 40℃.
- **∙** Bij het reinigen van het apparaat moet u ervoor zorgen dat u de stekker uit het stopcontact haalt. Gebruik een stuk zachte doek in plaats van industriële chemicaliën om het apparaat te reinigen. Giet nooit vloeistoffen in de opening; dit kan schade aan het apparaat of een elektrische schok veroorzaken.
- **∙** Plaats de voedingskabel zo, dat er geen mensen op kunnen trappen. Plaats geen objecten op de voedingskabel.
- **∙** Bewaar sterk magnetische of elektrische objecten altijd uit de buurt van het apparaat.
- **∙** Als een van de volgende situaties optreedt, moet u het apparaat laten controleren door onderhoudspersoneel:
	- • De voedingskabel of stekker is beschadigd.
	- Er is vloeistof in het apparaat binnengedrongen.
	- • Het apparaat werd blootgesteld aan vocht.
	- Het apparaat werkt niet goed of u kunt het niet laten werken volgens de richtlijnen in de gebruikershandleiding.
	- Het apparaat is gevallen en beschadigd.
	- • Het apparaat vertoont duidelijke tekenen van breuk.
- **∙** Om het kantelen van de monitor te voorkomen, moet u de monitor bevestigen aan een bureau, wand of vast object met een bevestigingsmiddel tegen kantelen dat helpt bij het goed ondersteunen van de monitor en het veilig op de plaats te houden.

## **⚠Belangrijk**

Bevestig dat het stroomdistributiesysteem op de installatielocatie voorziet in de stroomonderbreker met specificatie van 120/240V, 20A (maximum).

# <span id="page-24-0"></span>**TÜV Rheinland-certificering**

#### **TÜV Rheinland-certificering voor Low Blue Light (Weinig blauw licht)**

Van blauw licht is aangetoond dat het leidt tot vermoeide ogen en ongemak. MSI biedt nu monitors met TÜV Rheinland-certificering voor weinig blauw licht om te zorgen voor comfort voor de ogen en welzijn van de gebruikers. Volg de instructies hieronder voor het reduceren van de symptomen van langdurige blootstelling aan het scherm en blauw licht.

- **∙** Plaats het scherm op 20 28 inch (50 70 cm) van uw ogen en een klein beetje onder ooghoogte.
- **∙** Af en toe bewust met de ogen knipperen helpt bij het reduceren van vermoeide ogen na langdurig naar het scherm kijken.
- **∙** Neem om de 2 uur een pauze van 20 minuten.
- **∙** Kijk weg van het scherm en staar gedurende ten minste 20 seconden naar een object in de verte tijdens pauzes.
- **∙** Doe rek- en strekoefeningen voor het verlichten van vermoeidheid van het lichaam of pijn tijdens pauzes.
- **∙** Gebruik de modus Lezer/Anti-blauw of schakel de optionele functie Weinig blauw licht in.

#### **TÜV Rheinland-certificering voor Flicker Free (Flikkervrij)**

- **∙** TÜV Rheinland heeft dit product getest om vast te stellen of het scherm zichtbare en onzichtbare flikker produceert voor het menselijk oog en daardoor zorgt voor vermoeide ogen voor de gebruiker.
- **∙** TÜV Rheinland heeft een catalogus van testen gedefinieerd, met omschrijving van minimum normen bij uiteenlopend frequentiebereik. De testcatalogus is gebaseerd op
- internationaal toepasselijke normen of normen die veelgebruikt worden in de sector en overtreft deze vereisten.
- **∙** Het product is getest in het laboratorium volgens deze criteria.
- **∙** Het trefwoord "Flikkervrij" bevestigt dat het apparaat geen zichtbare of onzichtbare flikker heeft als gedefinieerd in deze norm binnen het bereik van 0 - 3000 Hz onder diverse helderheidsinstellingen.
- **∙** Het scherm ondersteunt Flikkervrij niet wanneer Anti-bew. onsch./MPRT is ingeschakeld. (De beschikbaarheid van Anti-bew. onsch./MPRT verschilt per product.)

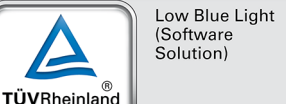

**CERTIFIED** 

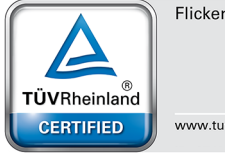

Flicker Free

www.tuv.com

www.tuv.com

## <span id="page-25-0"></span>**Regelgevingsberichten**

## **CE-conformiteit**

Dit apparaat voldoet aan de vereisten als uiteen gezet in de Richtlijn van de Raad betreffende de Aanpassing van de Wetgeving van de Lidstaten met betrekking tot Elektromagnetische Compatibiliteit (2014/30/EU), Laagspanningsrichtlijn (2014/35/EU), ErP-richtlijn (2009/125/EG) en RoHS-richtlijn (2011/65/EU). Dit product is getest en

# $\epsilon$

in overeenstemming bevonden met de geharmoniseerde normen voor IT-apparatuur, gepubliceerd onder Richtlijnen van Publicatieblad van de Europese Unie.

## **FCC-verklaring Klasse B radiofrequentiestoringen**

Dit apparaat werd getest en voldoet aan de beperkingen voor een klasse B digitaal apparaat, conform deel 15 van de FCC-voorschriften. Deze beperkingen zijn ontwikkeld om een redelijke beveiliging te bieden tegen schadelijke storingen in een residentiële installatie. Deze apparatuur genereert, gebruikt en kan radiofrequentieenergie uitstralen die, indien niet geïnstalleerd en gebruikt in

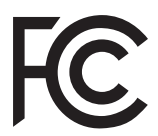

overeenstemming met de instructies, schadelijke storingen kan veroorzaken aan radiocommunicatie. Er kan echter geen garantie worden gegeven dat er geen interferentie zal optreden in een specifieke installatie. Als dit apparaat toch schadelijke storingen veroorzaakt aan radio- of televisieontvangst, wat kan worden vastgesteld door het apparaat in en uit te schakelen, moet de gebruiker deze storing proberen te corrigeren door een of meer van de volgende maatregelen te nemen:

- **∙** Wijzig de richting van de ontvangstantenne of verplaats de antenne.
- **∙** Vergroot de afstand tussen de apparatuur en de ontvanger.
- **∙** Sluit de apparatuur aan op een ander circuit dan dat waar de ontvanger op is aangesloten.
- **∙** Raadpleeg de leverancier of een ervaren radio/tv-technicus voor hulp.

#### **Melding 1**

De wijzigingen of aanpassingen die niet uitdrukkelijk zijn goedgekeurd door de partij die verantwoordelijk is voor de naleving hiervan, kunnen de bevoegdheid van de gebruiker om het apparaat te bedienen nietig verklaren.

#### **Melding 2**

Om aan de emissiebeperkingen te voldoen, moet gebruik worden gemaakt van afgeschermde interfacekabels en een wisselstroomkabel.

Het apparaat voldoet aan deel 15 van de FCC-regels. De werking is onderhevig aan de volgende twee omstandigheden:

- **1.** dit apparaat mag geen schadelijke storing veroorzaken en
- **2.** dit apparaat moet elke ontvangen storing aanvaarden, met inbegrip van storing die ongewenste werking kan veroorzaken.

#### **WEEE-verklaring**

Volgens de Richtlijn 2012/19/EU van de Europese Unie ("EU") voor afval van elektrische en elektronische apparatuur, mogen producten van "elektrische en elektronische apparatuur" niet langer worden weggegooid bij het huishoudelijke afval, en fabrikanten van afgedekte elektronische apparatuur worden verplicht om dergelijke producten terug te nemen aan het einde van hun nuttige levensduur.

#### **Informatie over chemische bestanddelen**

Als naleving van de voorschriften betreffende chemische bestanddelen, zoals de EU REACH-verordening (EG-verordening nr. 1907/2006 van het Europese Parlement en de Raad), vindt u de informatie van MSI over de chemische bestanddelen in

https://storage-asset.msi.com/html/popup/csr/evmtprtt\_pcm.html

#### **Eigenschappen groen product**

- **∙** Verminderd energieverbruik tijdens het gebruik en in stand-by
- **∙** Beperkt gebruik van substanties die schadelijk zijn voor het milieu en de gezondheid
- **∙** Gemakkelijke demontage en recycling
- **∙** Verminderd gebruik van natuurlijke bronnen door het stimuleren van recycling
- **∙** Langere levensduur van het product door gemakkelijke upgrades
- **∙** Minder productie van vast afval door terugnamebeleid

#### **Milieubeleid**

- **∙** Het product is ontworpen om een geschikt hergebruik van onderdelen en recycling mogelijk te maken en mag niet worden weggegooid aan het einde van zijn levensduur.
- **∙** Gebruikers moeten contact opnemen met het lokale erkende inzamelpunt voor het recyclen en verwijderen van producten aan het einde van hun levensduur.
- **∙** Bezoek de MSI-website en zoek een verdeler in de buurt voor meer informatie over recycling.
- **∙** Gebruikers kunnen ons ook bereiken op gpcontdev@msi.com voor informatie betreffende het weggooien, terugbrengen, recyclen en demonteren van MSIproducten.

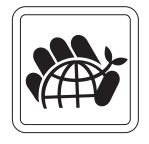

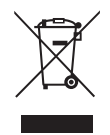

#### **Waarschuwing!**

Overmatig gebruik van schermen zal waarschijnlijk invloed hebben op het gezichtsvermogen.

#### **Aanbevelingen:**

- **1.** Neem om de 30 minuten werk op het scherm een pauze van 10 minuten.
- **2.** Kinderen van jonger dan 2 jaar zouden niet op het scherm mogen zitten. Voor kinderen van 2 jaar en ouder zou de tijd op het scherm beperkt moeten zijn tot minder dan één uur per dag.

#### **Verklaring van copyright en handelsmerken**

Copyright © Micro-Star Int'l Co., Ltd. Alle rechten voorbehouden. Het gebruikte MSI-logo is een gedeponeerd handelsmerk van Micro-Star Int'l Co., Ltd. Alle andere merken en namen die worden vermeld, kunnen handelsmerken zijn van hun respectievelijke eigenaren. Er is geen sprake van expliciete of impliciete garantie wat betreft nauwkeurigheid of volledigheid. MSI behoudt het recht voor om zonder voorgaande kennisgeving wijzigingen aan dit document aan te brengen.

#### **Technische ondersteuning**

Als er zich een probleem voordoet met uw product en u de oplossing niet in de gebruiksaanwijzing kunt vinden, dient u contact op te nemen met het verkooppunt waar u het product hebt aangeschaft of met een lokale distributeur. Ga anders naar https://www.msi.com/support/ voor meer begeleiding.